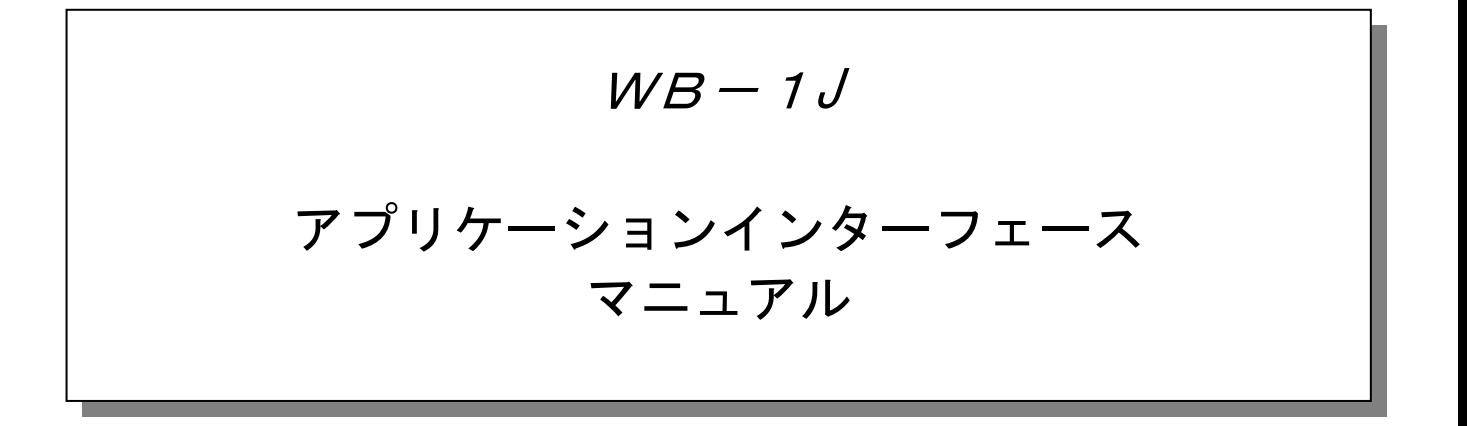

(Version 1.01)

# 改訂履歴

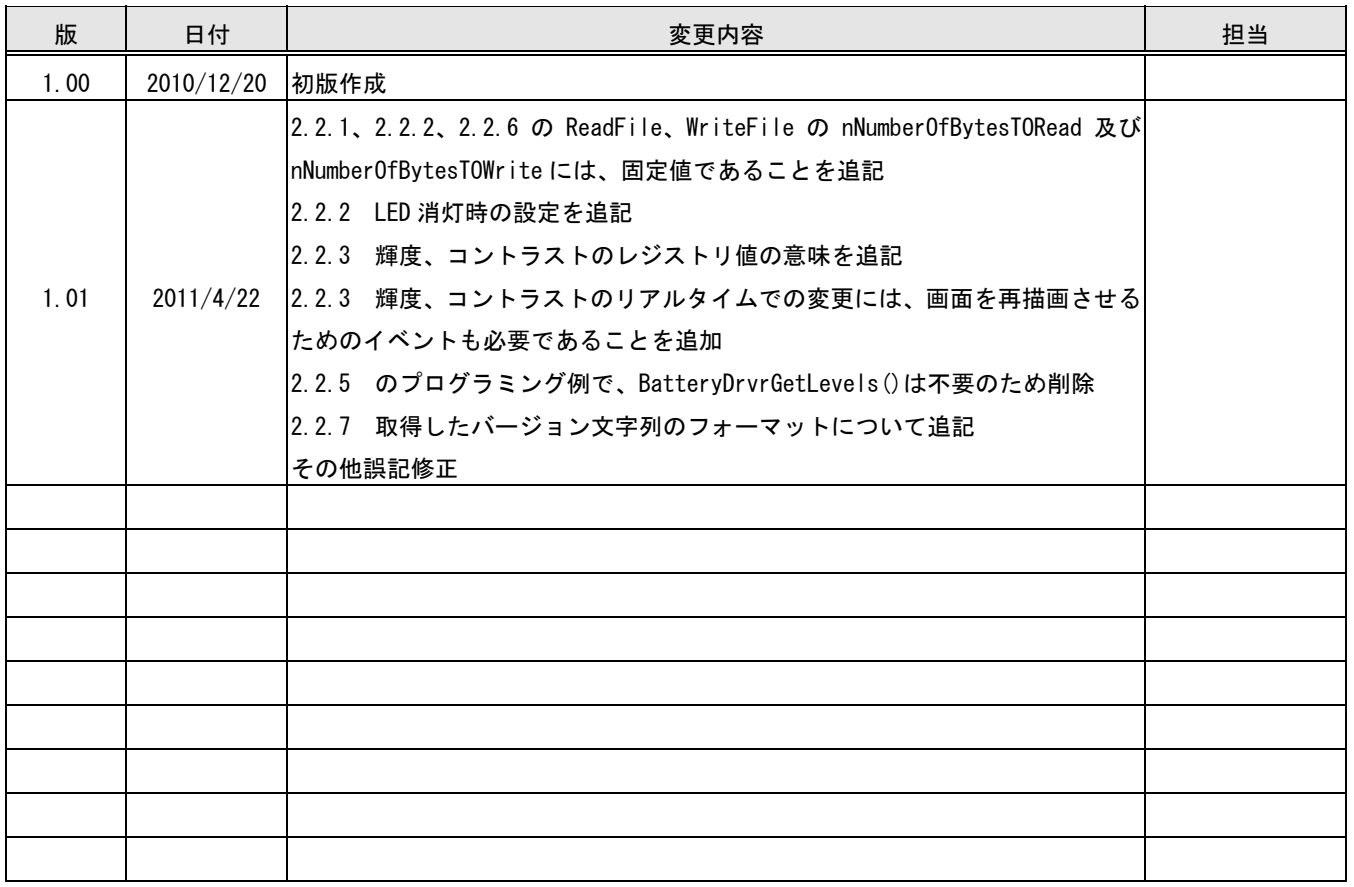

# - 目次 -

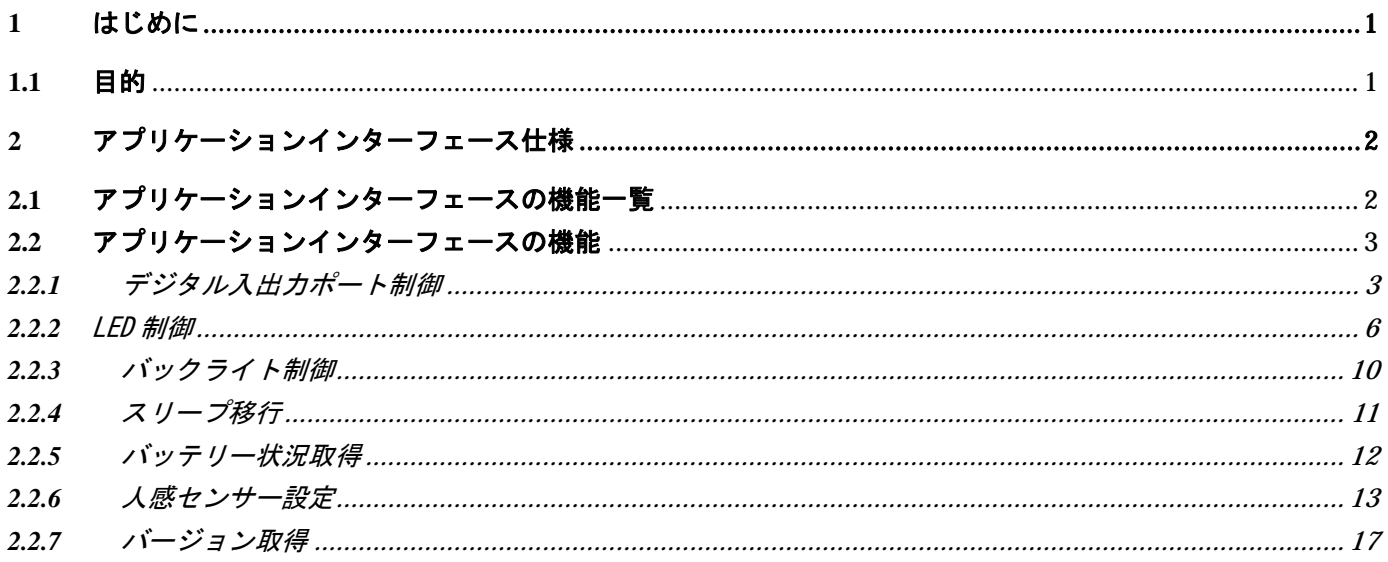

## **1.1** 目的

本書は、WB-1Jに搭載されるアプリケーションインターフェースの機能、及び、利用方法の解説を 目的としたものである。

## **2** アプリケーションインターフェース仕様

WB-1J に内蔵された固有のハードウェアデバイスをアプリケーションから制御する場合、アプリケー ションはアプリケーションインターフェースを介して、各ハードウェアデバイスを制御する。 アプリケーションインターフェースには WB-1J 専用 API と WIN32 標準 API(ハードウェアの違いを ドライバーレベルで吸収しているもの)の2種類がある。

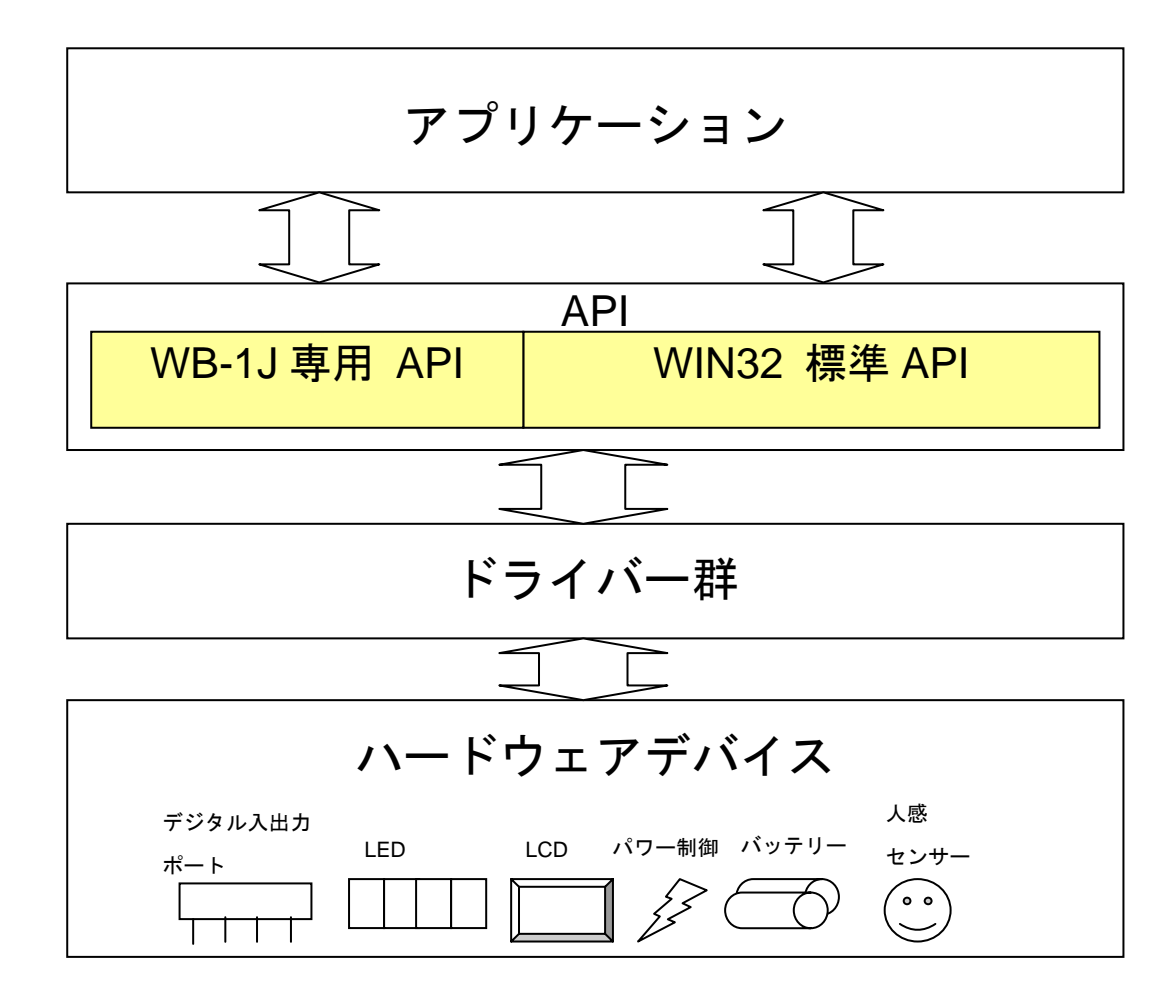

## **2.1** アプリケーションインターフェースの機能一覧

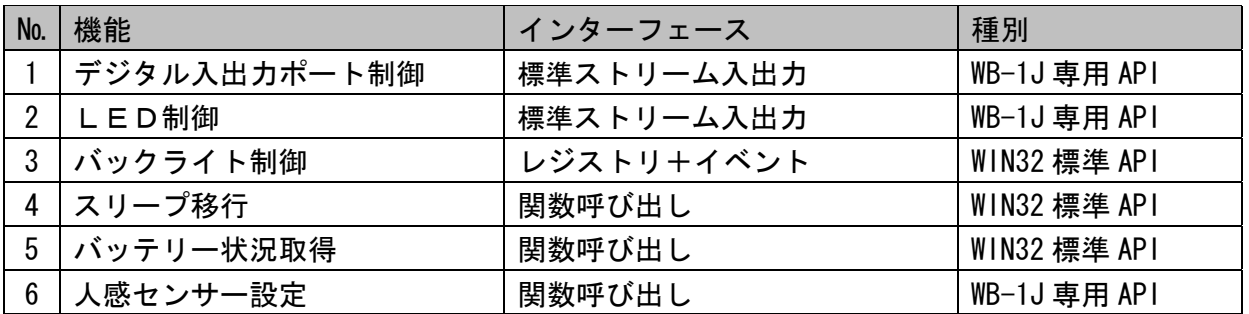

## **2.2** アプリケーションインターフェースの機能

#### **2.2.1** デジタル入出力ポート制御

目的:

外部機器などを制御する為にデジタル入出力ポートの制御を行う。 標準ストリーム入出力インターフェースとして API を提供する。 入力用 API、出力用 API を提供する。 入力と出力用共に 5 ポートの制御が可能で、スリープ状態においても出力状態は保持される。

#### 機能詳細:

デジタル入出力ポートを標準ストリーム入出力インターフェースとして使用し、 リード(入力)、ライト(出力)を行う。

データ形式:

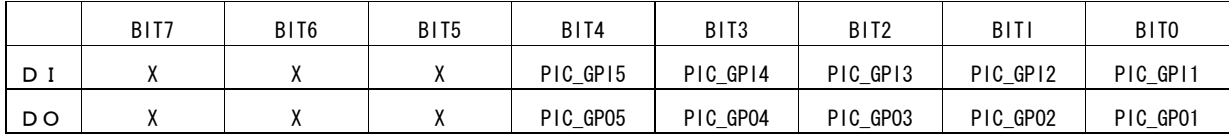

PIC GPI1~5: DI1~5 に相当。 入力データの各 bit 共 1: OFF、0: ON PIC\_GPO1~5;DO1~5 に相当。 出力データの各 bit 共 1:ON、0:OFF

インターフェース:

1)オープン

デジタル入出力ポートのデバイスをオープンする。デジタル入出力ポートのデバイスは1つしかない為 (DI、DO 計 10 ポートで1つのデバイス)、同時に複数のオープンを行う事は出来ない。

呼び出し形式:

HANDLE CreateFile(LPCTSTR lpFileName,

 DWORD dwDesiredAccess, DWORD dwShareMode, LPSECURITY\_ATTRIBUTES lpSecurityAttributes, DWORD dwCreationDispostion, DWORD dwFlagsAndAttributes, HANDLE hTemplateFile);

引数:

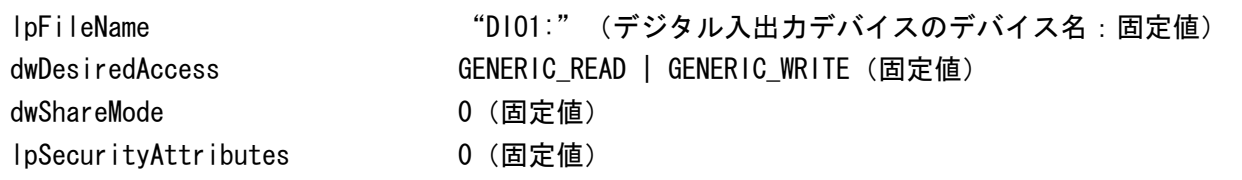

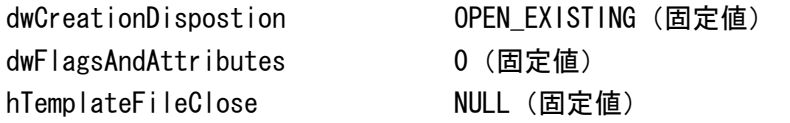

#### 返り値:

成功:デバイスのハンドル

失敗:INVALID\_HANDLE\_VALUE

拡張エラー情報を取得する場合は GetLastError 関数を呼び出す。

## 2) クローズ

デバイスをクローズする。

呼び出し形式:

BOOL CloseHanlde( HANDLE hObject );

引数:

hObject オープン時に取得したハンドル ※クローズを行った後もデジタル入出力ポートの状態は保持したままとなる。

返り値:

成功:True

失敗:False

拡張エラー情報を取得する場合は GetLastError 関数を呼び出す。

3)デジタル入力

デジタル入力のデータを取得する。

呼び出し形式:

BOOL ReadFile (HANDLE hFile, LPVOID lpBuffer, DWORD nNumberOfBytesTORead, LPDWORD lpNumberOfBytesRead, LPOVERLAPPED lpOverlapped);

引数:

| hFile                | オープン時に取得したハンドル                                |
|----------------------|-----------------------------------------------|
| lpBuffer             | 取得したデジタル入力のデータを格納するバッファへポインタ                  |
| nNumberOfBytesTORead | 1(取得するデータのバイト数:固定値)                           |
| IpNumberOfBytesRead  | 実際に取得した値のバイト数                                 |
| lp0verlapped         | 0 (固定値)                                       |
|                      | ※nNumber0fBytesTORead に2以上を指定しても、1バイトのみリードする。 |

返り値:

 成功:True 失敗:False 拡張エラー情報を取得する場合は GetLastError 関数を呼び出す。 4)デジタル出力

データのデジタル出力を行う。

呼び出し形式:

BOOL WriteFile (HANDLE hFile, LPCVOID lpBuffer, DWORD nNumberOfBytesTOWrite, LPDWORD lpNumberOfBytesWritten, LPOVERLAPPED lpOverlapped) ;

引数:

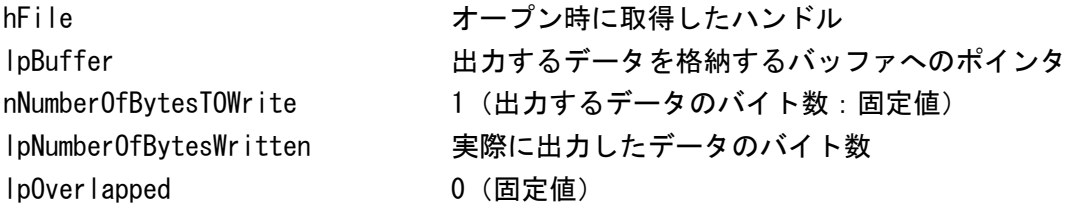

※nNumberOfBytesTOWrite に2以上を指定しても、1バイトのみのライトとなる。

 返り値: 成功:True 失敗:False 拡張エラー情報を取得する場合は GetLastError 関数を呼び出す。

5) プログラミング例

HANDLE hDIO; BOOL rt; DWORD NumberOfBytesWritten DWORD NumberOfBytesRead; BYTE  $D1=0$ ,  $D0=0$ ;

 $hDIO = CreateFile(L "DIO1: "$ GENERIC\_READ | GENERIC\_WRITE, 0, 0, OPEN\_EXISTING,  $0<sub>1</sub>$ NULL);

rt=ReadFile(hDIO,&DI,1,&NumberOfBytesRead,0); rt=WriteFile(hDIO,&DO,1,&NumberOfBytesWritten,0); rt=CloseHandle(hDIO);

各種状態表示のためにアプリケーションで LED を点灯する機能を提供する。 標準ストリーム入出力インターフェースとして API を提供する。 状態取得用 API、出力用 API を提供する。

LED は 4 個、色は RGB を組み合わせる事により、7 色の出力を可能とする。

WB-1J の LED 配置については、以下のとおり。

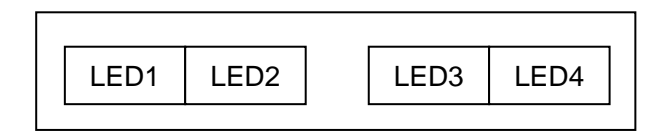

機能詳細:

LEDデバイスを標準ストリーム入出力インターフェースとして使用する

データの形式:

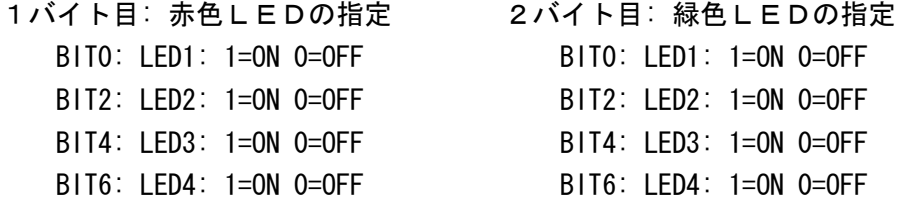

3バイト目:青色LEDの指定

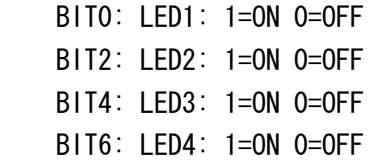

| No.            | Color       | R   | G         | B         |
|----------------|-------------|-----|-----------|-----------|
|                | Red         | ON  | 0FF       | 0FF       |
| $\overline{2}$ | Green       | 0FF | <b>ON</b> | 0FF       |
| 3              | <b>Blue</b> | 0FF | 0FF       | <b>ON</b> |
| 4              | Yellow      | ON  | <b>ON</b> | 0FF       |
| 5              | Magenta     | ON  | 0FF       | ON        |
| 6              | Cyan        | 0FF | <b>ON</b> | 0N        |
|                | White       | ON  | <b>ON</b> | <b>ON</b> |

RGB の組み合わせにより、以下の色を出力出来る。

消灯する際は、全ての BIT を OFF に設定する。

インターフェース:

1)オープン

LEDデバイスをオープンする。LEDデバイスは1つしかない為(LED1~4で1つのデバイス)、 同時に複数のオープンを行う事は出来ない。

呼び出し形式:

HANDLE CreateFile(LPCTSTR lpFileName,

 DWORD dwDesiredAccess, DWORD dwShareMode, LPSECURITY\_ATTRIBUTES lpSecurityAttributes, DWORD dwCreationDispostion, DWORD dwFlagsAndAttributes, HANDLE hTemplateFile)

引数:

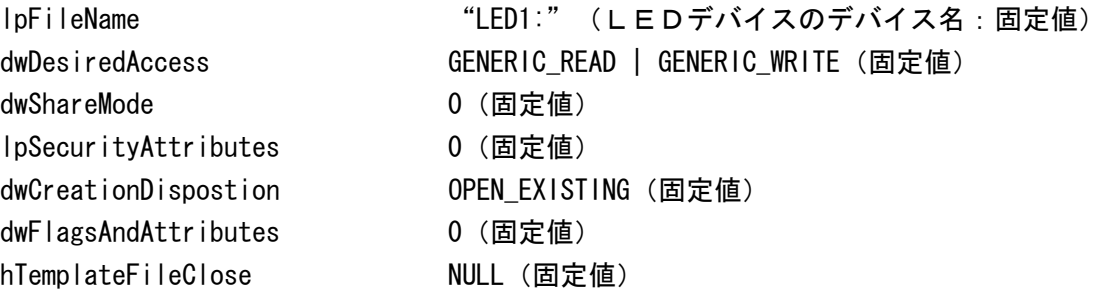

#### 返り値:

 成功:LEDデバイスのハンドル 失敗: INVALID HANDLE VALUE 拡張エラー情報を取得する場合は GetLastError 関数を呼び出す。

2)クローズ

デバイスをクローズする。

呼び出し形式:

BOOL CloseHanlde( HANDLE hObject );

引数:

hObject オープン時に取得したハンドル

※クローズを行った後も状態は保持したままとなる。

返り値:

成功:True

失敗:False

拡張エラー情報を取得する場合は GetLastError 関数を呼び出す。

3)LED点灯状態の取得

LED出力時に保持しているLEDデータを取得する。

## 呼び出し形式:

BOOL ReadFile (HANDLE hFile, LPVOID lpBuffer, DWORD nNumberOfBytesTORead, LPDWORD lpNumberOfBytesRead, LPOVERLAPPED lpOverlapped);

引数:

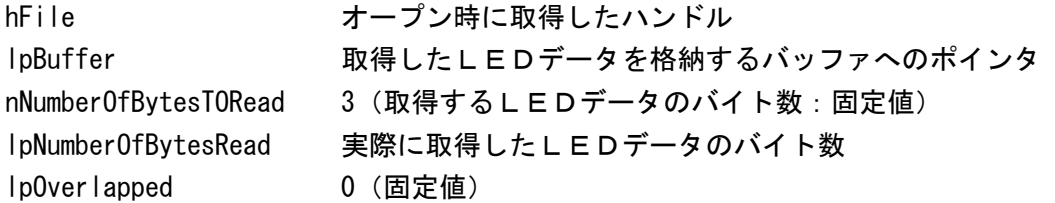

※nNumberOfBytesTORead に4以上を指定しても、3バイトのみのリードとなる。

返り値:

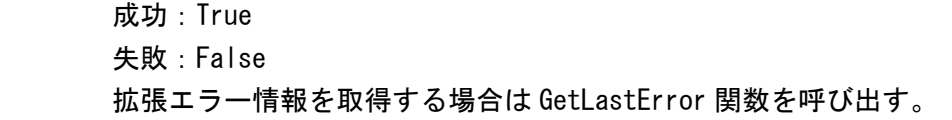

4)LED出力

LEDの点灯、消灯を設定する。LEDデータはドライバー内で保持される。

### 呼び出し形式:

BOOL WriteFile (HANDLE hFile, LPCVOID lpBuffer, DWORD nNumberOfBytesTOWrite, LPDWORD lpNumberOfBytesWritten, LPOVERLAPPED lpOverlapped);

## 引数:

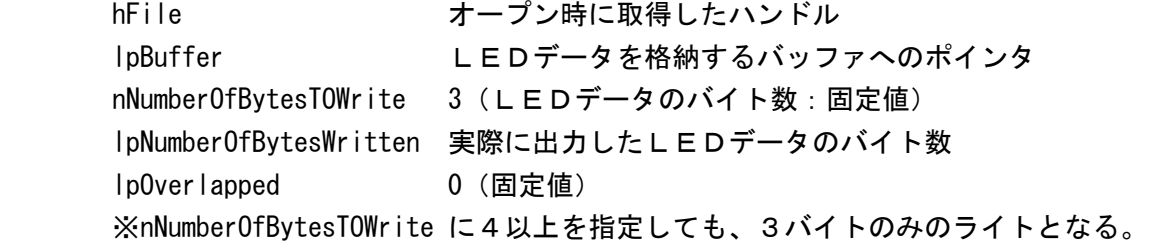

#### 返り値:

 成功:True 失敗:False 拡張エラー情報を取得する場合は GetLastError 関数を呼び出す。

## 5)プログラミング例

HANDLE hLED; BOOL rt; BYTE LEDDATA[3]; DWORD NumberOfBytesWritten

LEDDATA[O]=RData; LEDDATA[1]=GData; LEDDATA[2]=BData;

hLED=CreateFile(L"LED1:",GENERIC\_READ | GENERIC\_WRITE, 0, 0, OPEN\_EXISTING, 0, NULL); rt=WriteFile(hLED,&LEDDATA,3,&NumberOfBytesWritten,0); rt=CloseHandle(hLED);

LCD の輝度とコントラストのデフォルト設定を変更したいユーザに対して、制御機能を提供する。 設定はレジストリの値を変更する事で制御可能である。 輝度 0~31 まで、コントラストは 0~31 の範囲で指定出来る。 また、輝度とコントラストの設定を変更した場合は「BackLightLevelChangeEvent」というイベ ントを発生させる事により、設定した値で画面が表示される。

#### 機能詳細:

以下のレジストリを設定することにより、輝度、コントラストの指定が出来る。

- 1)レジストリ
	- 輝度の設定

[HKEY\_CURRENT\_USER\ControlPanel\Backlight]

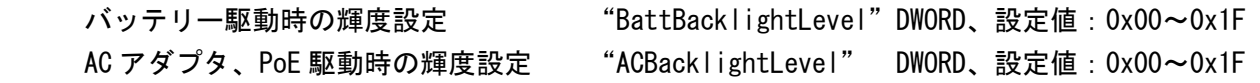

コントラストの設定

[HKEY\_CURRENT\_USER\ControlPanel\Contrast]

 バッテリー駆動時のコントラスト設定 "BattContrastLevel" DWORD、設定値:0x00~0x1F AC アダプタ、PoE 駆動時のコントラスト設定 "ACContrastLevel" DWORD、設定値:0x00~0x1F

- ※設定値を直ちに反映させる場合は、アプリケーションは BackLightLevelChangeEvent を発生させ た上で、画面の再描画が起こるイベントを発生させる必要がある。 ※31(0x1F)を超える値を設定した場合、31 を設定した時と同じ設定で動作する。
- 2)APIコード

HANDLE hEvent=CreateEvent(NULL, FALSE, FALSE, L"BackLightLevelChangeEvent") SetEvent(hEvent); //Inform backlight driver to change the backlight level

```
3) プログラミング例
```

```
ULONG dwExtralnfo = 0:
HANDLE hEvent=CreateEvent(NULL, FALSE, FALSE, L"BackLightLevelChangeEvent");
If(hEvent != INVALID HANDLE VALUE)
{ 
    SetEvent(hEvent);
     CloseHanle(hEvent); 
     keybd_event(VK_0, 0, KEYEVENTF_KEYDOWN | KEYEVENTF_SILENT, & dwExtraInfo ); 
     keybd_event(VK_0, 0, KEYEVENTF_KEYUP | KEYEVENTF_SILENT, & dwExtraInfo ); 
}
```
端末を省電力モードに移行させる機能を提供する。インターフェースとしては Windows標準 API。 スリープ状態(システムアイドル状態):実際にはバックライト消灯、LED の消灯、CPU のクロッ クダウン状態となり、電源ボタン短押し、タッチパネル押下、人感センサー反応により、通常状 態に戻る。

機能詳細:

1)インクルードファイル

mpicomm.h

Pm.h

2)APIコード

以下の API を "POWER STATE IDLE" のパラメータを指定しコールする。 SetSystemPowerState(ptr, POWER STATE IDLE, 0);

3) プログラミング例

UINT result = SetSystemPowerState(NULL, POWER STATE IDLE, 0);

<注意事項>

自由 LED については、スリープ移行時に、一旦消灯し、スリープからの復帰時に、スリープ前の点灯 状態に戻る。

ただし、スリープ中であってもプログラムは動作可能であり、スリープ中にプログラムから LED 制御 API をコールした場合は、スリープ中であっても自由 LED は点灯する。

バッテリー残量や外部電源の状態により、アプリケーションの制御を変更したいユーザに対して、 バッテリーの充電状態、残量、外部電源供給有無の各状態を取得する機能を提供する。 API としては、WIN32 標準 API の「GetSystemPowerStatusEX2」を使用する。 ただし、デバイスから取得できる情報に制限がある為、バッテリーの充電状態、残量、外部電源 供給有無、電池電圧、電池温度のみデータを取得可能である。

#### 機能詳細:

1)GetSystemPowerStatusEX2 をコールすることにより、以下の電源状態を取得できる

DWORD GetSystemPowerStatusEX2 ( PSYSTEM POWER STATUS EX2 pSystemPowerStatusEX2. DWORD dwLen, BOOL fupdate

)

BYTE ACLineStatus:

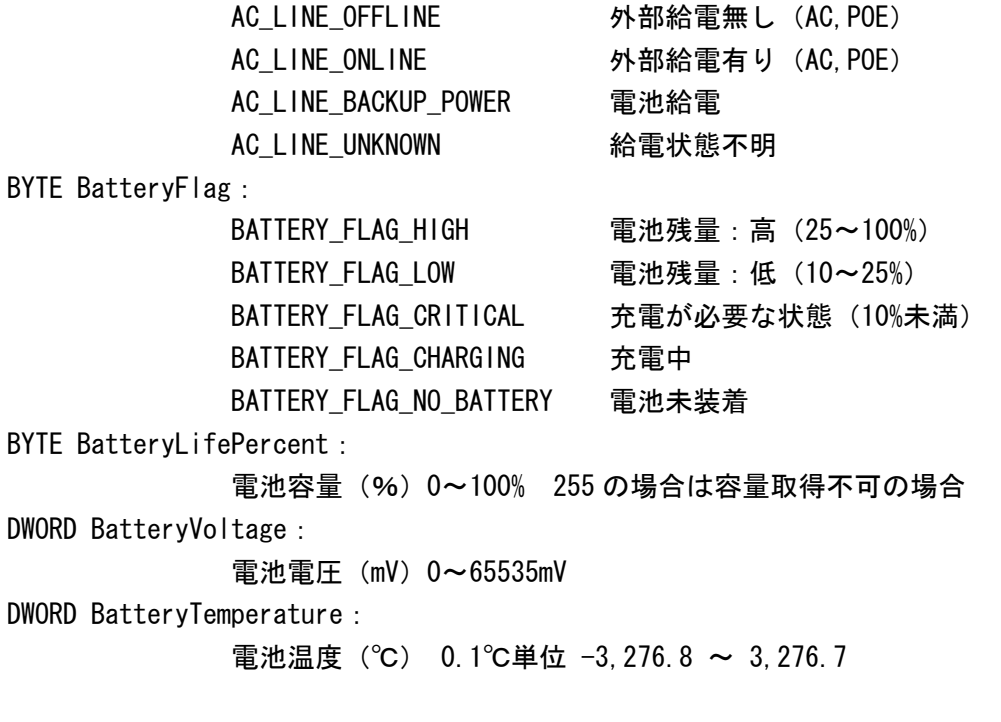

2) プログラミング例

SYSTEM\_POVVER\_STATUS\_EX2 pwr;

GetSystemPowerStatusEX2(&pwr, sizeof(pwr), TRUE);

設置場所、環境などにより人感センサーの検知レベルを変更したいユーザに対して、検知レベル を変更する API を提供する。

センサー検知レベル 4 段階(検知距離最小:1~検知距離最大:4)の設定と状態を取得する。

#### 機能詳細:

1)レジストリ

 以下のレジストリを設定することにより、人感センサーの初期値(起動時の値)の指定が出来る。 リアルタイムに変更する場合は、下記 API を使用することで変更する。ただし、API を使用した変更 内容はメモリ上でのみ保存され、レジストリは更新されないため、初期値は変更されない。

[HKEY\_LOCAL\_MACHINE\PDrivers\BuiltIn\SENSOR]

"InitLevel"=dword:3

2)オープン

人感センサーデバイスをオープンする。同時に複数オープンする事は出来ない。

呼び出し形式:

HANDLE CreateFile(LPCTSTR lpFileName,

 DWORD dwDesiredAccess, DWORD dwShareMode, LPSECURITY ATTRIBUTES lpSecurityAttributes, DWORD dwCreationDispostion, DWORD dwFlagsAndAttributes, HANDLE hTemplateFile)

引数:

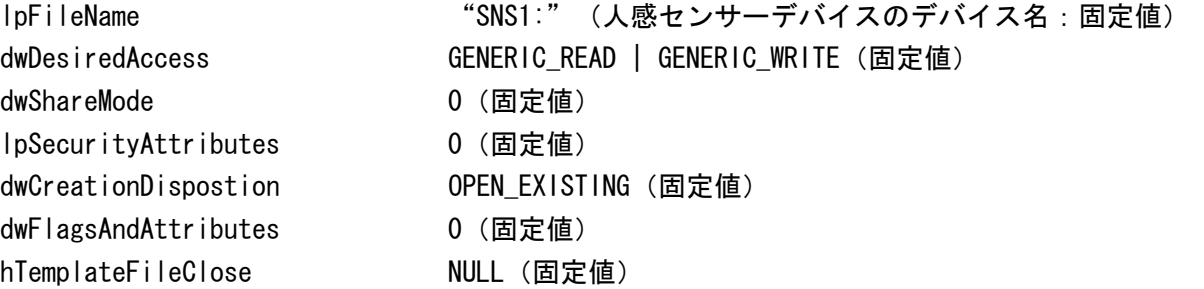

返り値:

成功:人感センサーデバイスのハンドル 失敗: INVALID HANDLE VALUE 拡張エラー情報を取得する場合は GetLastError 関数を呼び出す。

3)クローズ

### デバイスをクローズする。

呼び出し形式:

BOOL CloseHanlde( HANDLE hObject );

#### 引数:

hObject オープン時に取得したハンドル

※クローズを行った後も状態は保持したままとなる。

#### 返り値:

- 成功:True
- 失敗:False

拡張エラー情報を取得する場合は GetLastError 関数を呼び出す。

4) 人感センサー設定値の取得

BOOL ReadFile (HANDLE hFile,

LPVOID lpBuffer, DWORD nNumberOfBytesTORead, LPDWORD lpNumberOfBytesRead, LPOVERLAPPED lp0verlapped);

#### 引数:

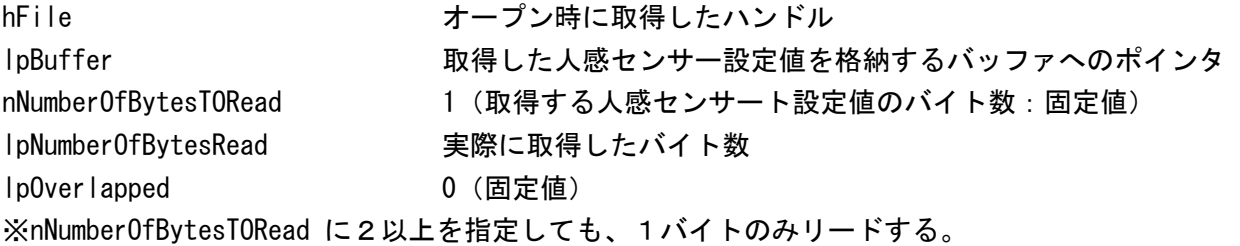

返り値:

 成功:True 失敗:False 拡張エラー情報を取得する場合は GetLastError 関数を呼び出す。

### 5)人感センサー設定値の書き込み

BOOL WriteFile (HANDLE hFile, LPCVOID lpBuffer, DWORD nNumberOfBytesTOWrite, LPDWORD lpNumberOfBytesWritten, LPOVERLAPPED lpOverlapped) ;

引数:

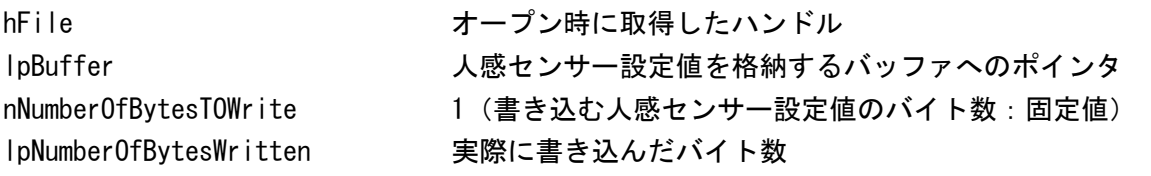

lpOverlapped 0(固定値)

※nNumberOfBytesTOWrite に2以上を指定しても、1バイトのみのライトとなる。

返り値:

成功:True 失敗:False 拡張エラー情報を取得する場合は GetLastError 関数を呼び出す。

<注意事項>

人感センサーが反応し、省電力モードから復帰するのは人感センサーが人を最初に検出した時の 1 回のみである。(常にセンサーが反応している場合は省電力モード移行動作が優先される)

6)プログラミング例

<人感センサー設定取得>

DWORD lpNumberOfBytesRead; BYTE bLevel;

```
// センサーレベル取得 
HANDLE hSns = CreateFile( 
                  L"SNS1:", 
                  GENERIC READ | GENERIC WRITE,
                  0<sub>1</sub>0<sub>1</sub>OPEN_EXISTING, 
                  FILE_ATTRIBUTE_NORMAL,
                  0);
if (INVALID HANDLE VALUE != hSns)
{ 
    if (TRUE == ReadFile(hSns, &bLevel, 1, &lpNumberOfBytesRead, NULL)) 
    \left\{ \right.*pSensorLevel = bLevel; 
         bReturn = TRUE;
    } 
    CloseHandle(hSns); 
}
```

```
 <人感センサー設定書き込み> 
HKEY hKey; 
DWORD dwType = 0;
DWORD dwSensorLevel = (DWORD)SensorLevel;
BYTE bSensorLevel = (BYTE) SensorLevel;
```
 // センサーレベル設定 HANDLE hSns = CreateFile(

```
L"SNS1:", 
                      GENERIC_READ | GENERIC_WRITE, 
                       0, 
                       0, 
                      OPEN_EXISTING, 
                      FILE_ATTRIBUTE_NORMAL, 
                       0);
        if (INVALID_HANDLE_VALUE != hSns) 
        { 
                DWORD NumberOfBytesWritten; 
                if (TRUE == WriteFile(hSns, &bSensorLevel, 1, &NumberOfBytesWritten, 0)) 
\{ //*********// 
 } 
                CloseHandle(hSns); 
        }
```
稼働中の機種名及びバージョンを特定する為、バージョン取得 API を提供する。

#### 機能詳細:

 1)バージョン情報 装置情報、バージョン情報を取得する。

呼び出し形式:

BOOL GetWB1J\_Version(LPBYTE DevType,

 LPDWORD DevTypeSz, LPBYTE VerStr, LPDWORD VerStrSz)

引数:

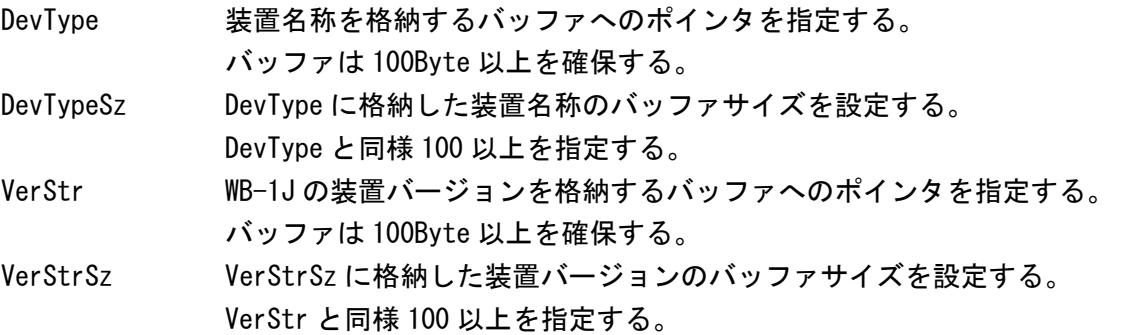

- 返り値:
	- 成功:True
	- 失敗:False

拡張エラー情報を取得する場合は GetLastError 関数を呼び出す。

備考:

2011/4/22 現在

DevType には、装置名称として5桁の文字列"WB-1J" がセットされる。 VerStr には、装置バージョンとして 5 桁の文字列"XX.XX" がセットされる。 上記の値は、将来拡張される可能性があるため、100Byte 以上を確保すること。

2) プログラミング例

typedef BOOL (\_\_stdcall \* GetWB1J\_Version)( LPBYTE DevType, LPDWORD DevTypeSz, LPBYTE VerStr, LPDWORD VerStrSz);

```
HMODULE hDll = LoadLibrary(L"wb1jver.dll");
if (hDII != NULL) {
        GetWB1J_Version func = (GetWB1J_Version) GetProcAddress(hDII, L"GetWB1J_Version");
        if (func != NULL) {
                LPBYTE DevType = new BYTE[256];
                LPBYTE VerStr = new BYTE[256];
                 DWORD DevTypeSz = 256; 
                 DWORD VerStrSz = 256; 
                 func(DevType, &DevTypeSz, VerStr, &VerStrSz); 
         } 
}
```